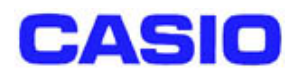

# DT-950 通信機能解説書

Ver1.00

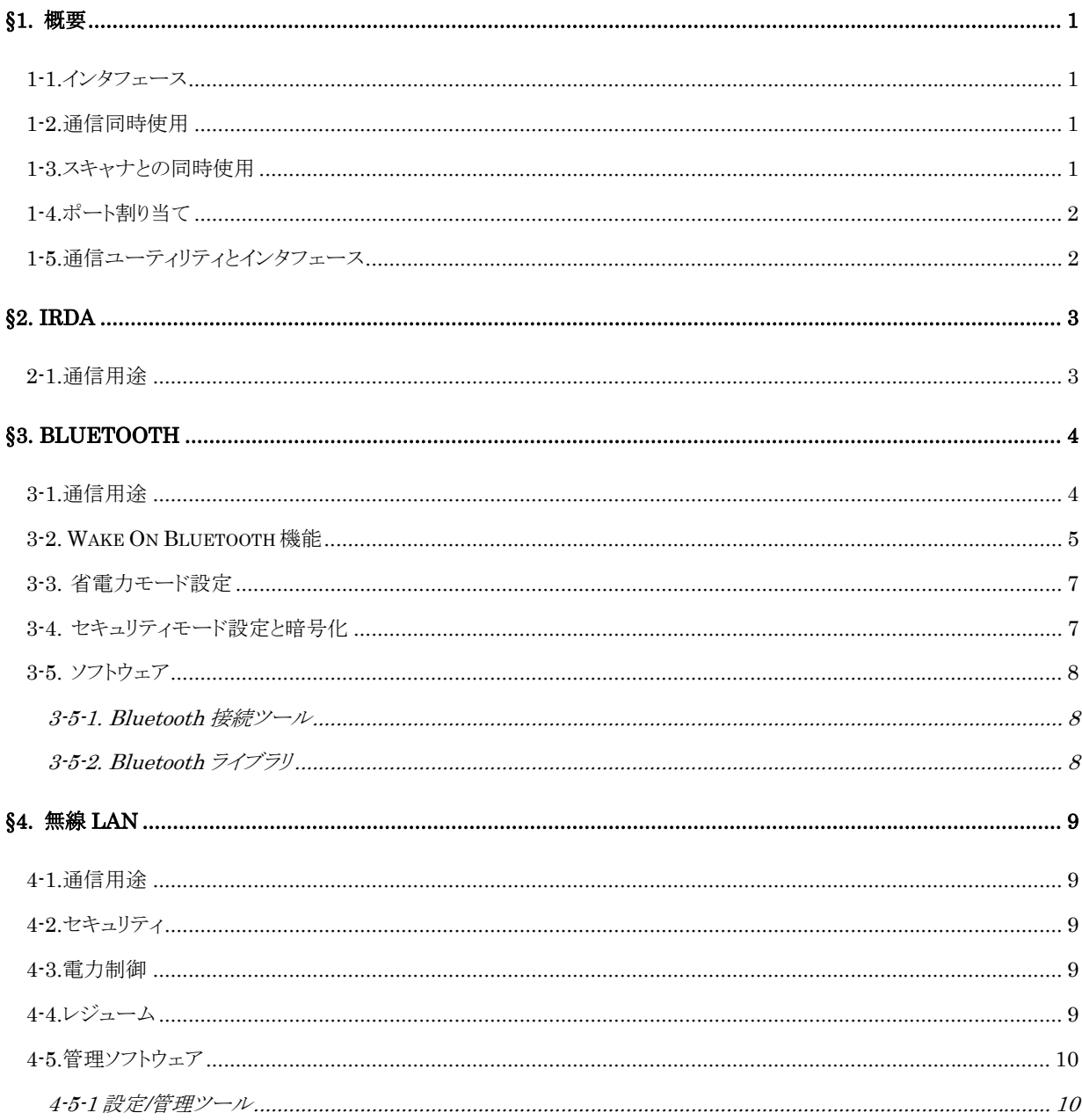

## <目次>

# <span id="page-2-0"></span>§**1.**概要

## **1-1.**インタフェース

本機には以下の通信インタフェースがあります。

#### インタフェース一覧

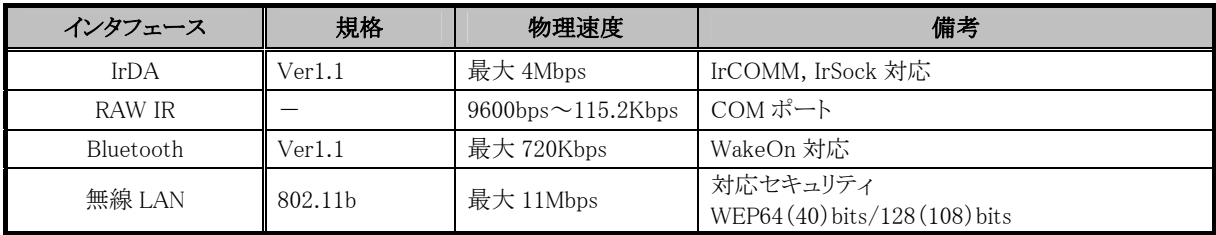

## **1-2.**通信同時使用

IrDA、RAW IR、は、同一の赤外線ポートを使用するため排他制御を行います。

無線 LAN と Bluetooth はデバイスの特性上同時使用は出来ません。一方を使用中は他方のデバイス電源を 切断して使用してください。

但し、以下の点を留意した運用とすれば、デバイス電源を OFF しない場合でも、無線 LAN と Bluetooth を使 用した運用への影響を小さくする事が可能です。(カシオでは推奨致しません。)

- 電波環境によりリンクが切れてしまう場合があるため、アプリケーションから再度リンクを張るリトライ処理を行うようにし て下さい。(無線 LAN と Bluetooth の干渉だけでなく、ISM バンドを利用する電子レンジ等の他の機器との干渉時に も必要なので、必ず実装して下さい)
- ・ 無線 LAN からのデータ取得後、Bluetooth プリンタに印刷するような運用をすれば、干渉により通信エラーとなる確 率を下げる事ができます。
- ・ 別端末で無線 LAN または Bluetooth 利用時に通信が失敗した場合、できるだけ別端末と離れて再度通信を行って ください。
- ・ 無線 LAN 通信を行う場合、可能な限り無線 LAN アクセスポイントの近くで利用してください。(Bluetooth プリンタは 基本的にユーザの近くにあると想定されるため、干渉の影響は主に無線 LAN 側に発生すると思われます。アクセス ポイントから離れると Bluetooth からの干渉の影響が増加するため、無線 LAN 通信が失敗した場合、できるだけ無線 LAN アクセスポイントに近付き再度通信を行ってください。)

その他の上記デバイスの同時通信について特に排他制御は行いません。ただし、電源容量、CPU パワー等 により速度低下等の制約が発生します。

## **1-3.**スキャナとの同時使用

 スキャナと IrDA は回路上の仕様により排他制御を行います。どちらか一方を使用中は、もう一方は使用できま せん。その他の通信でも、スキャナ使用時は、CPU 処理能力の制限から一時的に通信不能になる事があります。 <span id="page-3-0"></span>通信プロトコル上の再送機能によりデータロスを防ぎます。(RAW IR を除く)

## **1-4.**ポート割り当て

 各インタフェースは、以下のポートに割り当てられています。それぞれのポートの使用方法は、各インタフェースの記述を参 照してください。

割り当て一覧

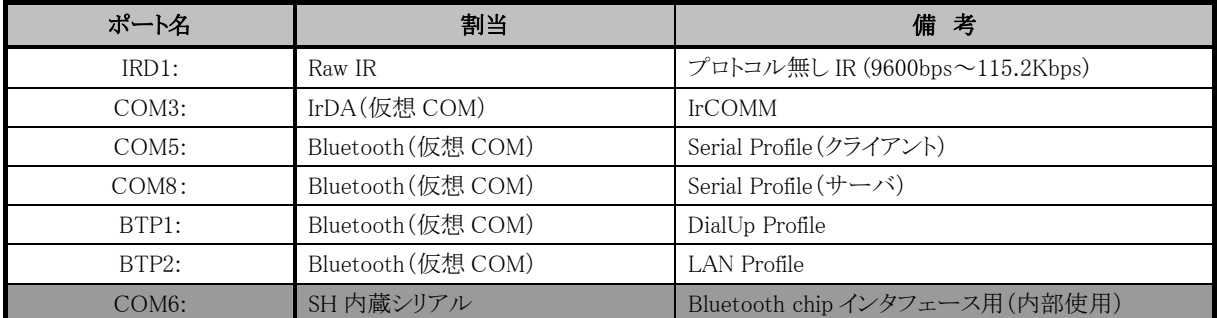

## **1-5.**通信ユーティリティとインタフェース

#### 通信ユーティリティインタフェース一覧

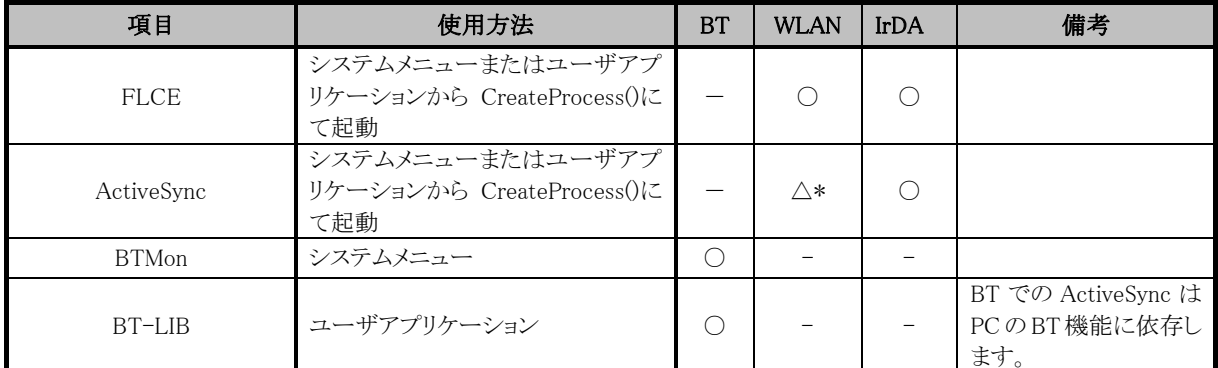

\*無線 LAN を使用して ActiveSync 接続を行う場合、事前に IrDA 接続で PC とパートナーシップを結んでく ださい。

#### 通信による自動時計合わせの制約事項

 LMWIN の動作している PC のシステム時刻を、LMWIN(スクリプトを設定)-FLCE を用いてハンディターミナル に設定する事が可能です。ただし、通信による遅延が通常使用時で数秒程度発生します。LAN インタフェース を用いた場合にはネットワーク状況によってさらに大きな遅延が発生する場合があります。

 DT-950 同士においても、親機のシステム時刻を子機に転送する事が可能です。この場合も、通信による時 刻の遅延が通常使用時で数秒程度発生します。

# <span id="page-4-0"></span>§**2.IrDA**

## **2-1.**通信用途

#### IrDA プロトコル通信

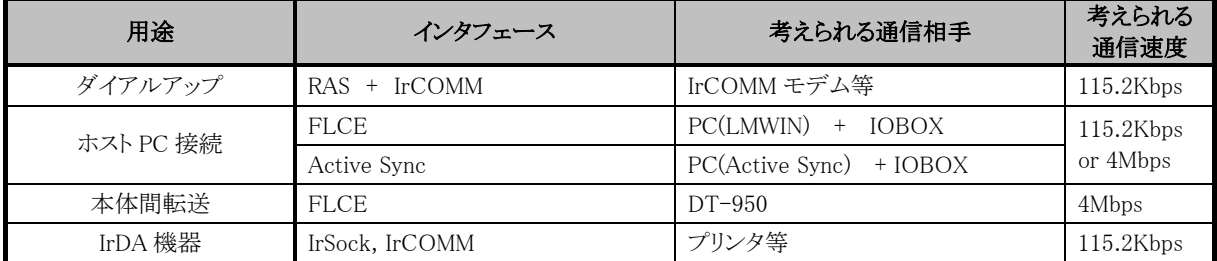

※通信速度は相手機器とのネゴシエーションで自動的に決定され、アプリケーションによる転送速度の設定は

できません。

※本機推奨の IrDA 通信機器以外の接続は保証できません。

※IrDA 機器との通信は IrSock を使用する事を推奨します。IrCOMM(COM3:)を使用する場合は、 接続できたかどうかの確認が取れない等、厳密な通信管理が出来ないため、上位プロトコル側で十 分な配慮が必要です。

#### RAW IR 通信

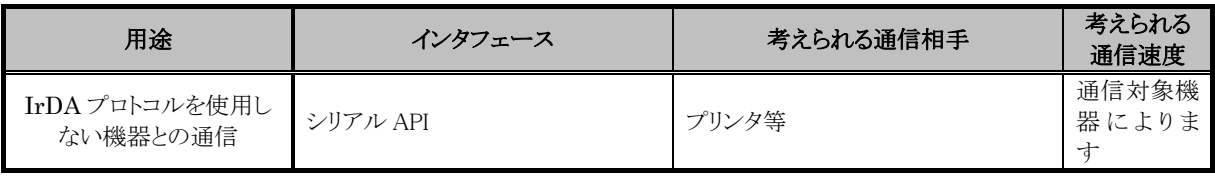

※生データの赤外通信を行う場合に使用します

使用方法:

通常のシリアルポートと同様に、IRD1:ポートをオープンし、データの送受信を行ってください(制御 線は結線されていないため使用できません)。

設定可能な通信速度は、9600, 19200, 38400, 57600, 115200 bps です。

注意点:

赤外通信は半二重なので送信中は受信できません。また、送信後にゴミ受信データがバッファにたまっ ている可能性があるので、送受信切り替え時には受信データを読み捨ててください。

光による通信であるため外乱光等の影響によりデータ化けやデータ欠けが発生する可能性があります。 データの正当性はアプリケーションでチェックを行ってください。

相手機器との赤外素子の組み合わせにより、通信が難しい速度があります。

# <span id="page-5-0"></span>§**3.Bluetooth**

DT-950 本体内蔵の Bluetooth モジュールを使用して、他の Bluetooth 機器との無線通信を行います。

## **3-1.**通信用途

DT-950 がサポートしている Bluetooth プロファイルの種類は、次の通りです。

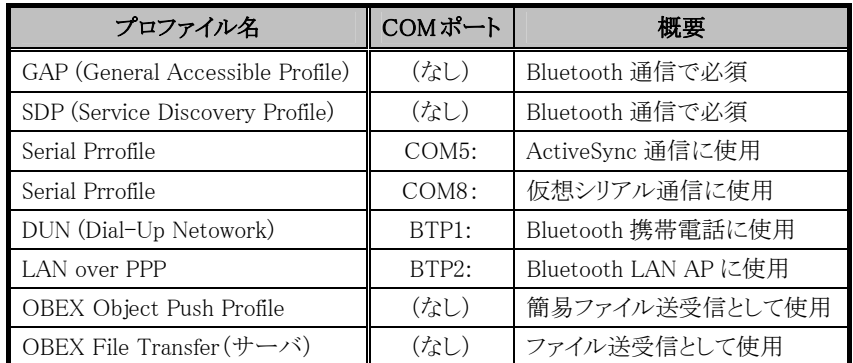

※OBEX Object Push プロファイルは、DT-950 内蔵の Bluetooth 接続ツールでのみサポートします。ライブラリではサポート しません。

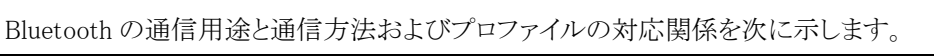

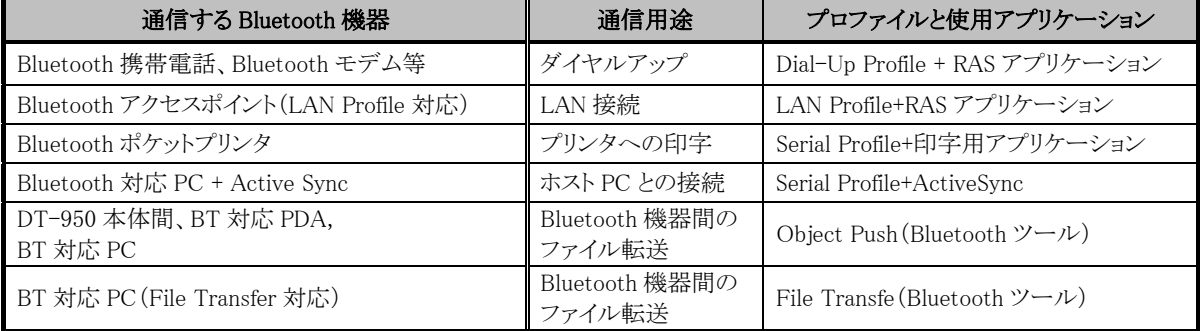

通信速度は相手機器および DT-950 本体の通信速度によって決定され、アプリケーションによる転送速度の 設定はできません。

#### 本機推奨の Bluetooth 通信機器以外との通信動作は保証いたしません。

#### 仮想 COM ポートの同時使用について

Bluetooth の仮想 COM ポートを同時にオープンして使用することはできません。

## <span id="page-6-0"></span>**3-2. Wake On Bluetooth** 機能

 外部の Bluetooth 機器から DT-950 の Bluetooth デバイスへ通信を行うことにより、サスペンド状態の DT-950 を Wake On(起動)することができます。

※DT-950 に対して Wake On 運用で使用する Bluetoth 機器は事前に連動確認をしてください。機器によっては、 Wake On できない場合があります。

 Bluetooth 携帯電話を使用して DT-950 を Wake On し、Bluetooth ダイヤルアップ通信を行う場合の動作シー ケンスの例を、以下に示します。

(1) DT-950 と Bluetooth 携帯電話に、あらかじめ相手 Bluetooth 機器と接続するための設定をしておく。

(2) DT-950 をサスペンド、Bluetooth 携帯電話をメール着信待ち状態にして、サーバからのメールを待つ。

(3) Bluetooth 携帯電話がサーバからタスクメールを受信する。サーバはメール送信後、通信を切断する。

(4) Bluetooth 携帯電話がマスターとして動作し、DT-950 に対して Bluetooth 接続を実行する。

- (5) DT-950 は Wake On した後、Bluetooth 接続を完了し、Bluetooth 携帯電話からタスクメールを受信する。
- (6) タスクメール受信後、DT-950 は Bluetooth 接続を一旦切断する。
- (7) DT-950 のアプリが Bluetooth 携帯電話に対して、ダイヤルアッププロファイルで Bluetooth 接続を実行する。
- (8) DT-950 は Bluetooth 携帯電話を経由して、サーバにダイヤルアップ接続を実行する。
- (9) ダイヤルアップ終了後、DT-950 のアプリがデータの送受信を行う。
- (10) データ通信終了後、ダイヤルアップ接続を切断する。Bluetooth 接続も切断される。

#### Wake On Bluetooth のシーケンスの例

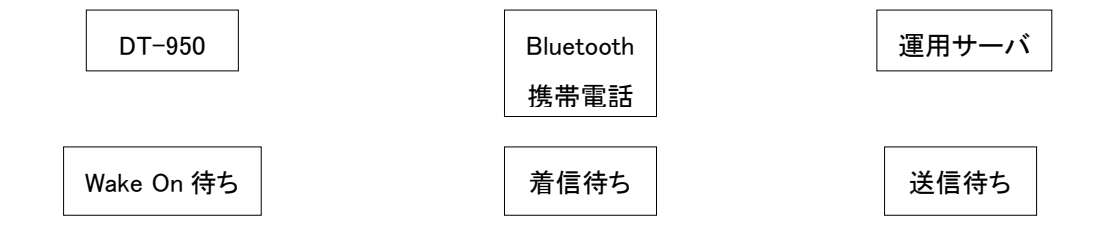

・DT-950 の Wake On 実行

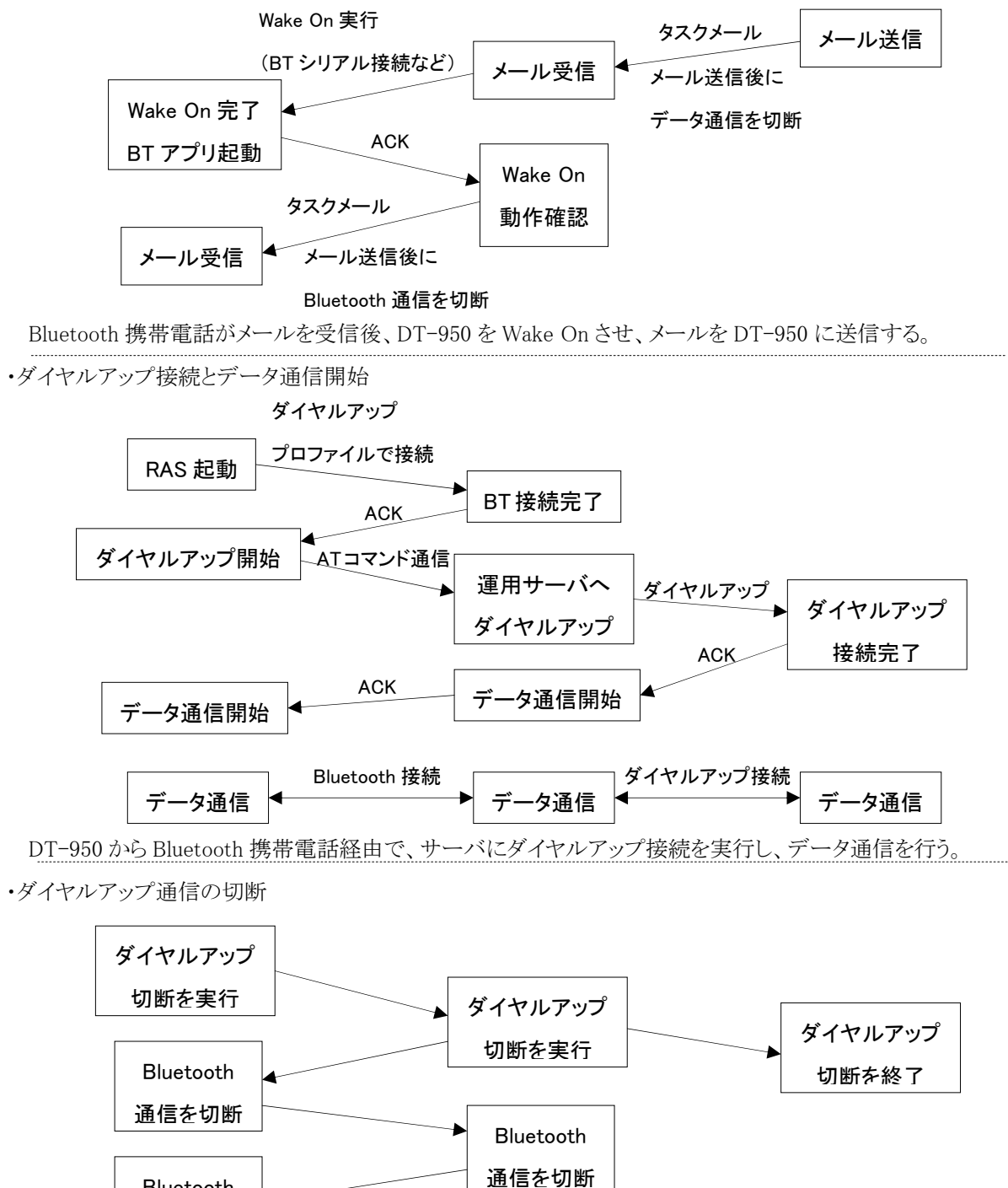

DT-950 から Bluetooth 携帯電話経由で、ダイヤルアップ通信の切断を実行する。

Bluetooth 切断を終了

## <span id="page-8-0"></span>**3-3.** 省電力モード設定

DT-950 に内蔵されている Bluetooth デバイスは、一定時間(1 秒間)通信を行わないと独自の省電力モードへ 自動的に移行します。DT-950 においては Bluetooth デバイス独自の省電力モードのみサポートし、 Bluetooth 規格で定められている省電力モードはサポートしません。

## **3-4.** セキュリティモード設定と暗号化

Bluetooth 規格に定められているセキュリティモード設定および暗号化設定をサポートします。 セキュリティモードと暗号化設定は、それぞれ別々に設定が可能です。ただし、暗号化設定を有効にすると、 Bluetooth 接続時に必ず PassKey の交換が必要となります。

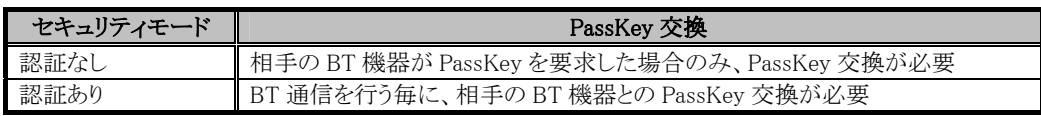

※相手の BT 機器に送信する PassKey は、Bluetooth 接続ツールまたは、Bluetooth ライブラリを使用して、 Bluetooth 通信を行う前に設定しておく必要があります。

## <span id="page-9-0"></span>**3-5.** ソフトウェア

#### **3-5-1. Bluetooth** 接続ツール

 Bluetooth 接続および通信を行うための、メニュー選択形式のアプリケーションを提供します。 サポートする機能は以下の通りです。

・近くにある Bluetooth デバイスの探索

・Bluetooth デバイス情報の取得および表示

・Bluetooth 仮想シリアル通信開始時の接続

・OBEX Object Push プロファイルによるファイル転送

・File Transfer プロファイルによるファイル転送(サーバ機能)

・取得した Bluetooth 機器情報の保存

・デフォルトで通信する Bluetooth 機器の設定

・Wake On Bluetooth 設定

・その他の各種 Bluetooth 設定

Bluetooth 接続ツールの詳細については、「DT-950 ユーティリティ機能解説書」を参照願います。

#### **3-5-2. Bluetooth** ライブラリ

 ユーザアプリケーションから Bluetooth 接続および通信を行うためのライブラリを提供します。 ライブラリ関数でサポートする機能は以下の通りです。

- ・DT-950 の Bluetooth 情報の取得および設定
- ・近くにある Bluetooth デバイスの探索
- ・Bluetooth デバイス情報の取得
- ・通信する Bluetooth 機器の選択
- ・取得した Bluetooth 機器情報の保存
- ・デフォルトで通信する Bluetooth 機器の選択
- ・Wake On Bluetooth 設定

※OBEX Object Push プロファイル及び File Trasfer プロファイルによるファイル転送は、Bluetooth ライブラリではサポー トしません。

ライブラリ関数の仕様については、「DT-950 ライブラリマニュアル」を参照願います。

# <span id="page-10-0"></span>§**4.**無線 **LAN**

#### **4-1.**通信用途

#### 通信用途一覧

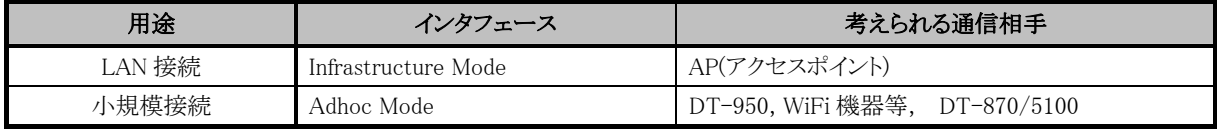

※無線 LAN は内蔵モジュールを使用します。

※通信速度は電波環境で自動的に決定され、転送速度の設定はできません。

※本機推奨の AP 等通信機器以外の接続は保証できません。

※Adhoc モードは一時的に通信を行う用途以外では使用しないことを推奨します。使用する場合には、機器間 の実装に差が多く、セキュリティも WEP のみであり、省電力機能も働かない事があるので、動作確認を十分 行い、お客様の責任においてご使用ください。(カシオではサポート致しません。)

## **4-2.**セキュリティ

WEP64(40)bits/128(108)bits をサポートします。

## **4-3.**電力制御

#### 電力制御項目一覧

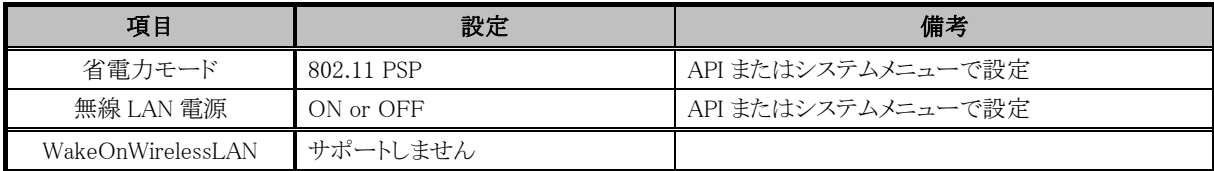

## **4-4.**レジューム

#### 無線 LAN 使用中のサスペンド/レジューム後、通信可能になるまで20秒ほどかかります。 これはサスペンド時に無線 LAN モジュールに対して給電を停止するためです。

#### 条件:良好な通信環境かつ固定 IP アドレスの場合

TCP/IP のソケットコネクションが張られている状態で、サスペンド/レジュームが行われた場合、レジューム後 に通信可能となった後、当該コネクションでそのまま通信可能です。ただし、必ずしも全ての場合で適用されると は限らないため、通信相手や通信環境を含めてお客様の責任において十分検証を行ってください。最低でも、 通信不可の間双方から送信がなく、かつ通信相手がタイムアウトしていないことが必要です。

## <span id="page-11-0"></span>**4-5.**管理ソフトウェア

#### **4-5-1** 設定**/**管理ツール

- IP アドレス設定
- 無線 LAN 設定(SSID、電力制御、セキュリティ)
- ネットワーク状態の表示
- Ping ツール
- $\diamond$  IP config

※各ツールの詳細内容は、ユーティリティ機能解説書をご覧下さい。

## DT-950 通信機能解説書

#### Ver1.00

#### - 発行 -

カシオ計算機株式会社

システムソリューション営業統轄部

2004/06/24